# [Maquetar un libro con varios docum](http://gusgsm.com/maquetar_un_libro_con_varios_documentos_de_indesign)entos d [InDesig](http://gusgsm.com/maquetar_un_libro_con_varios_documentos_de_indesign)n

### [Gustavo Sánchez Muñoz](http://gusgsm.com/gustavo_sanchez_munoz)

(Febrero de 2012)

Este es un tutorial sobre el uso de Adobe InDesign para diseña Es una continuación de la serie de varias páginas sobre cómo h sencillon manual de texto, una novela o similares con InDesign página concreta, se explica el uso de la opción de InDesign que varios documentos en uno sólo llamado "liblmoDeleigm Dheos Pologia" ello, crearemos un libro más amplio que ele que increara huos reano [sobre el t](http://gusgsm.com/maquetar_un_libro_de_tipo_novela_o_similar)emba versión utilizada es Adobe InDesign CS 5.5

### El contenido del proyecto

En el anterior tutorial, emplee el texto Lazá esriido ecsepaTño o Emles problema es que el texto puro Layzalurilo odele Tonrom elsa para hacer un libro: Apenas llega a las cuarenta páginas.

Por eso y para que el tutorial sea realista, maquetaremos una a que contendrá los textos de la primera parte de un programa av literatura española que se usa en algunos institut**à B Sptandicsu**hnid [Literat](http://en.wikipedia.org/wiki/Advanced_Placement_Spanish_Literature)ure Su cantidad y variedad de textos permite construir un bastante armado para poder darle el nombre de libro. Ademàs, Volumen I de Advanced Placement (AP) Spsannish united madute más variados y complejos que cuando hicimos un**a aszóa nilo o**rda econ el Tormes Se combinan poesías con prosa y alguna obra de teatro.

#### La estructura del proyecto

Ese programa que existe en la realidad en Estados Unidos impone el uso de uso de uso de uso de unidos impo una serie de textos diversos de literatura en lengua española, antología de textos. Por ello, en este tutorial, el título de cada Tormes, Don Quijote de la Mancha, etc&) será un título de capí capítulo serán subtítulos y sucesivamente. Por respeto a los de sólo prepararemos el libro con los textos que llegan hasta final Sería un supuesto volumen I el volumen II serían los textos de está también hecho y se puede obtener al final de esta misma p quizá me refiera en posteriores tutoriales para complicar un po trabajando con dos libros distintos a la vez.

Además de las páginas dedicadas a los capítulos, habrá una po páginas con los datos editoriales, un índice de capítulos, un co llamadas llam**aági**nas de cortesies arias para cuadrar la paginac Algunas de estas cuestiones como la creación de índices o el digitales las trataré en tutoriales posteriores

# Los libros de InDesign

El método de trabajo será crear varios documentos de InDesign reunirlos armándo un documentó biophodeibr $\delta$ esigndb().

1. Qué es un li(bbrook)de InDesign

Un libro *(book)* de InDesign (\*.indb) es un documento que reune y sincroniza un grupo de documentos de InDesign (\*.indd) que se comportan como un único gran documento a la hora de imprimirse o exportarse como PDF. El libro (\*.indb) actúa como panel de control de los otros documentos. Si se borrase, sólo se perdería la sincronización, no los otros documentos —no es un contenedor como un documento\*.zip, por ejemplo.

# **2. Porqué usar un libro (\*.indb) de InDesign**

Podríamos hacer un volcado directo de los textos en una sóla maqueta y documento. Si lo hacemos por orden de aparición de cada texto, será rápido y sencillo. ¿Porqué complicarse la vida haciendo varios documentos?:

El documento se puede volver muy complejo —lo que lo haría proclive a corrupciones y consiguiente pérdida del trabajo.

Cuando tengamos que hacer algún cambio o ajuste —y es ley de vida que habrá que hacerlo— trabajaremos menos. Es más flexible si hay que redistribuir, añadir o quitar textos.

Cuesta lo mismo trabajar con un método que con otro.

Supongamos que tenemos una serie de textos: Tres novelas, varios poemas largos a dos columnas, dos obras de teatro… Si los combinásemos en un único documento, el control del flujo y paginación sería una pesadilla. Por el contrario, si cada uno de los textos se mantiene en su propio documento y los controlamos a través de un documento libro, podremos renumerar las páginas, cambiar los textos de posición dentro del libro, alterar las hojas de estilo y los colores sin tener que abrirlos uno por uno.

Los libros de InDesign facilitan la vida de los que trabajan con documentos largos relativamente complejos o que necesitan rehacerse frecuentemente —una memoria mensual en la que cambiasen un cuadernillo de gráficos y tablas, por ejemplo.

# **La distribución en documentos del proyecto**

Para desarrollar el manual, haremos 19 documentos (\*. indd) de InDesign. Cada uno de ellos contendrá una parte o sección del manual que vamos a crear. Es importante entender que los 19 documentos no se crean porque haya 19 capítulos, sino porque esas 19 *secciones* forman unidades de estructura y trabajo; por ejemplo: Los dos poremancero vieojo orman dos documentos, sino uno sólo. Éstos son los documentos y textos que compondr Volumen I de Advanced Placement (AP) Spanish Literature:

1. Dos poemas Robenhancero Vi@4 imomancero.indd )  $2.Ejemplo n<sup>o</sup> 35C$  od reduce Luca  $0,2$ \_ucanor . indd 3. Un Soneto Gobercila  $\phi$ 3 garcilaso.indd ) 4. Capítulos 12, 20, 21 y 22 aud ea go sobe Cabeza de Vaca. ( 04\_cabezavaca.indd ) 5. Capítulos 1, 2, 3 Lya Zadello de To $\phi$ 5mlazarillo.indd ) 6. Un soneto Gobengora @ 6\_gongora.indd ) 7. Capítulos 1, 2, 3, 4, D5ony Quodieote de la MQuanquomigate.indd ) 8. [El burlador de](http://es.wikisource.org/wiki/El_burlador_de_Sevilla) Seveillairso de Molo8ibualador.indd ) 9. Un soneto Qduee ved d(0\_quevedo.indd ) 10.Dos poemas Sole Juana Inés de 1(\$\_sorjuana.indd ) 11[.En una tempe](http://es.wikisource.org/wiki/En_una_tempestad)) stoked José María H&4r\_okeodnipaesta(d.indd ) 12[.Vuelva usted m](http://es.wikisource.org/wiki/Vuelva_usted_ma%C3%B1ana)añdænharna lafra.indd ) 13. La Canción del, polie a Espronce 3d poirata.indd ) 14. Trespoesíadse Becquited Lecture Condition ( 14. Trespoesíadse Becquited Lecture 2014) 15. Las medias RodjeasP, ardo batzá brazan. indd ) 16[.El alacrán de Fray](http://es.wikisource.org/wiki/El_alacrán_de_fray_Gómez), Gleón Reicardo palbomana cranindo ) 17. Dos poemas due Man(Tijosemarti.indd ) 18[.Adiós, Cor](http://es.wikisource.org/wiki/%C2%A1Adi%C3%B3s,_Cordera!)delea Claríon. contacta and individual and individual and analyze contact and analyze and analyze  $(8.8 \cdot \text{A})$ 19. Tres poemas dubén Da (9\_orubendario.indd )

AvisoHe reunido en un único archivo\*.zip m poidnoisd os documentos \*.indd ) de InDesign de esta lista, más el documento libro, las pá y el colofón. Los puedes descargar 2001es teo en apliteratura.zip (unos 22,8 Mb) para poder jugar con ellos libremente y ver cóm Para crear cada uno de ellos uso ctoemo ploalte intilla el documento queya creamos en otro puatroarileal zarillo de Tormes

Lacreación de una plantilla de sinfideisightacemos una copia de ese documento, lo vaciamos de contenido, eliminamos todas las pág primera y lo guardamos como documento maestro o plantilla. Pa siguiendo lo explicado en el Ltauzi**ari, a lo a**de el mos los 19 documentos necesarios (¿puede que sea el momento que leas el mencionado

#### Algunas excepciones

De los 19 documentos, casi todos serán formallamzeamine igoueales al Tormespero hay varias excepciones: Los poemas y la obra de te tutorial no entraré sobre otras posibilidades de composición tip columnas, por ejemplo), que dejo para otro tutorial posterior.

# Ensamblaje de los documentos en un libro (  $*$ .indb  $)$

Con esos 19 documentos procederemos a crear  $éb$  docko) une el rotso libro (book)  $a$ reunirá y controlará como si fuera el Anillo Único.

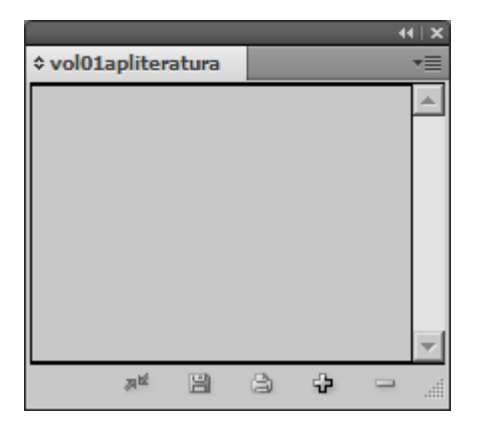

En InDesign, vamos al menú "Archivo - Nuevo - Libro" y creamos uno llamado "vol01apliteratura.indb". En principio, el libro está vacío. No contiene nada

Hay que añadirle los documentos que va a controlar. Podemos hacerlo a través del submenú "Añadir documento", que hay en la pestaña en la zona superior derecha de la paleta del libro o arrastrando documentos directamente desde una ventana del explorador. En cualquier caso, añadimos los 19 documentos que hemos creado —cada documento se puede añadir una sóla vez, no se admiten duplicados.

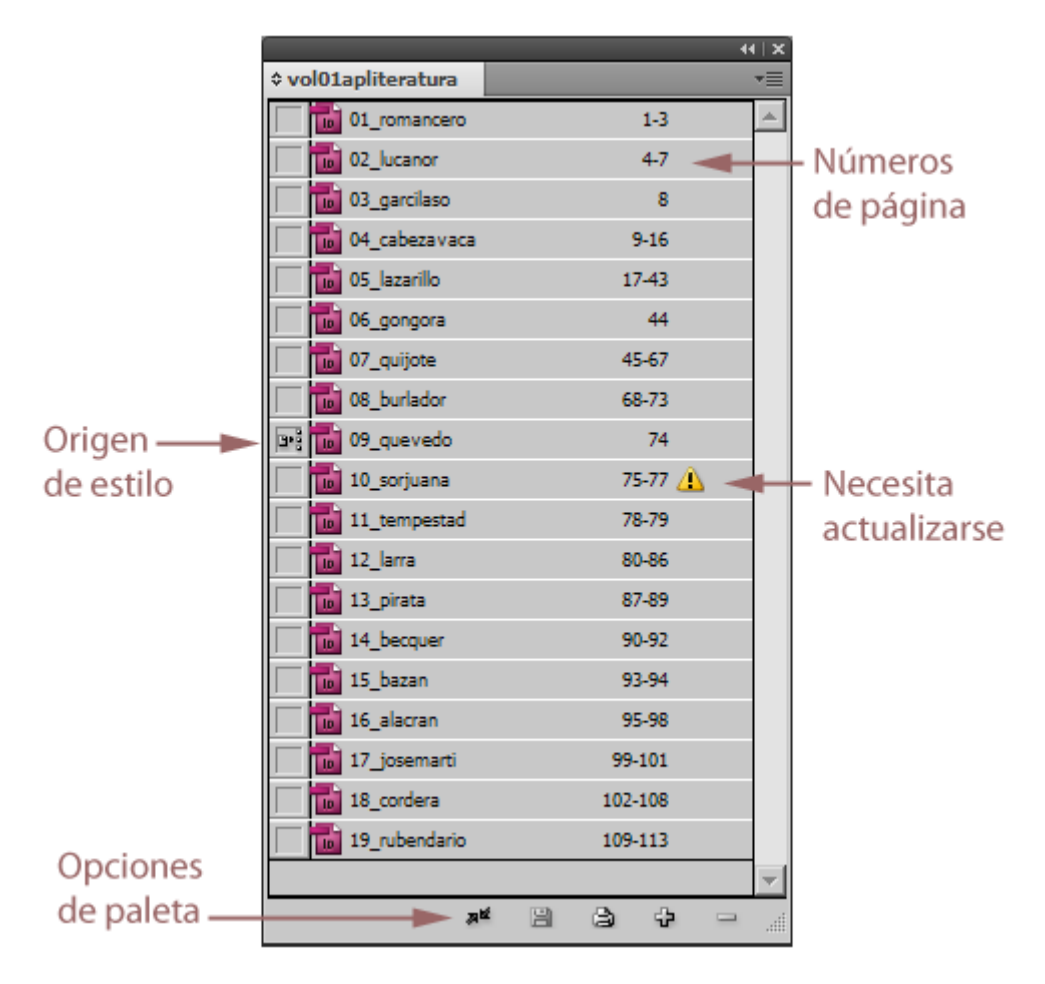

Como pusimos números delante de cada nombre de documento, al añadirlos al libro se ordenan por orden alfabético de la forma que queremos. Si no fuera así, basta con pinchar el nombre del documento mal colocado y arra la estructura del libro al lugar deseado. Ese cambio podemos h momento.

Si queremos modificar un documento de los que componen el lib hacer doble clic sobre el nombre de ese documento en la paleta abriremos. Para quitar o añadir un documento al libro, basta co opciones disponibles en la zona infletorior da palete aación en la columna derecha de esa paleta indica los números de página qu documento. Ésta es una de las razodebepmoorslangeuresiempre [numeración autom](http://gusgsm.com/numerar_automaticamente_las_paginas_en_adobe_indesign)ática numerar a mano jamás, por cierto.

# Modificar los estilos de párrafo para ajust libro

El mayor problema que tenemos no es obvio a primera vista: Lo especialmente los estilos de párrafo no cuadran con el conten distintos textos y producen unos malos resultados tipográficos. sencilla: En unos casos, las obras tienen títulos cortos, número descripciones de capítulos. En esos casos se comportan razona pero en otros como los poemas sueltos, los títulos deberían s autor y comportarse de otra manera. Hay que afinar la tipografí

Además, debemos impedir las rupturas de títulos a final o comi que queden dos líneas sueltas a comienzo de página antes de u similares.

En definitiva, hay que replantearse los estilos de párrafo y deb forma más sencilla posible, ya que estamos trabajando con 19 do queremos volvernos locos.

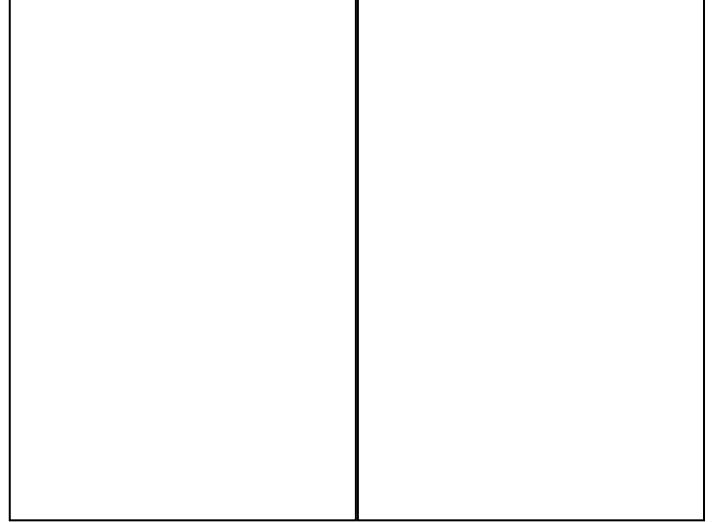

 $\mathbf{I}$ 

Vayamos al documo 2 mquevedo.indd ". La aplicación de los estilos iguales antes antes antes antes antes antes a lo empleados **bazalrillo de Toramleasizquierda** no da buenos resultados. Una modificación a la derecha es mejor. Podemos estilos ya existentes, crear unos nuevos o hacer ambas cosas. que vamos a hacer:

### Números de capítulo

En el lazarillo de Torem et stulo de la obra era el nivel superior. Ah necesitamos un nuevo para numerar las 19 secciones. Igual que aquel libro, creamos un nuevo estilo de pár Námero que e se llame " capítulo " y, al principio de cada dionosuemteamios un número de capít [automát](http://gusgsm.com/numerar_capitulos_automaticamente_en_indesign)icon ese estilo aplicado.

Creación de nuevas hojas de estilo

En algunos casos como los apartados dedicados a poemas, no queda bien titular el capítulo con el nombre del poema. Conceptualmente, incluso, causa cierta incoherencia. Por eso, vemos que tenemos que en esos casos procede titular con el nombre del autor y poner como una especie de subtítulos el nombre o nombres de los poemas (en el caso del *Romancero Viejo*, trataremos este título como nombre de autor para no incluir un tercer caso). No podemos modificar la hoja de estilo dedicada a los títulos porque cambiaríamos capítulos que ya tenemos bien. Por eso lo que haremos es crear unas nuevas hojas de estilo derivadas de las ya existentes y a las que llamaremos en cada caso "Nombre de Autor como título " y "Nombre de poema".

Esta creación de nuevas hojas de estilo muy similares a las ya existentes es algo que debemos evitar en lo posible y, en cualquier caso, procuraremos hacerlas dependientes de aquellas de las que parten. Así, cualquier cambio general será más fácil.

Con estas pocas modificaciones, hemos añadido los estilos suficientes para que los poemas del manual queden bien compuestos tipográficamente.

# **Cómo 'propagar' los estilos de un documento al resto del libro**

Esto nuevos estilos sólo existen en el documento "09\_quevedo.indd". Abrir un documento detrás de otro para añadirlos es poco eficaz y proclive a errores. Debemos hacerlo a través de la paleta "Libro".

En la columna izquierda de la paleta "Libro" existe un cuadrado al lado de cada nombre de documento que sirve para indicar el documento maestro "Origen de estilo". Si la marcamos, ese documento será será quien tenga el control de cosas como estilos, muestras de color y similares. Si sincronizamos el libro, cualquiera de esas cosas que no exista en los demás documentos o que se llame igual pero tenga unas cualidades distintas, se volverá igual que las de ese documento o se copiará.

Para realizar esa "sincronización", vamos a la paleta del libro y pulsamos la casilla de"Origen de estilo" al lado del nombre del documento " 09\_quevedo.indd" —no es necesario cerrar los documentos que tengamos abierto. Aun no ha ocurrido ningún cambio.

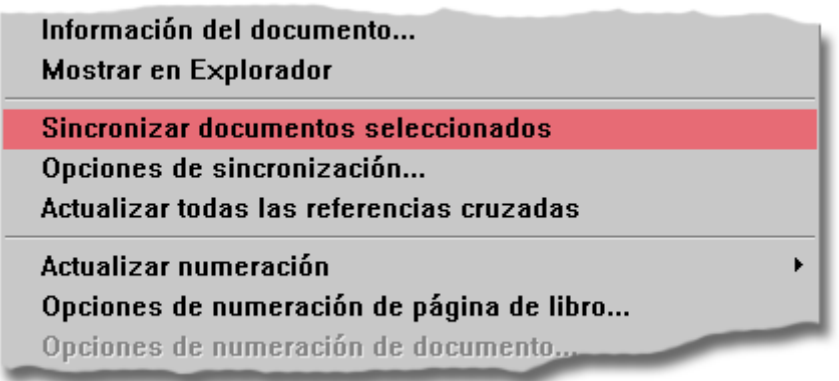

Ahora seleccionamos los documentos que queramos sincronizar (en este caso todos) y marcamos la opción "Sincronizar documentos seleccionados", en el submenú de la paleta.

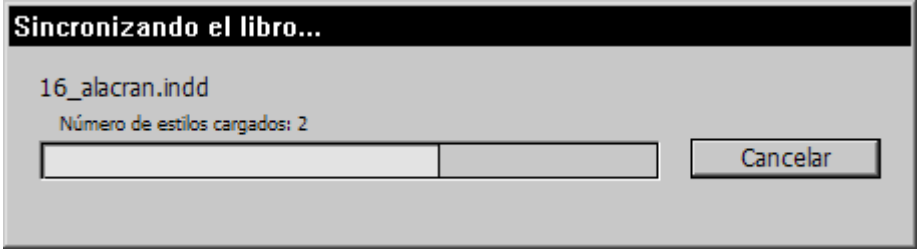

El proceso puede durar un rato dependiendo de la potencia de la máquina y de la extensión de los documentos que forman el libro.

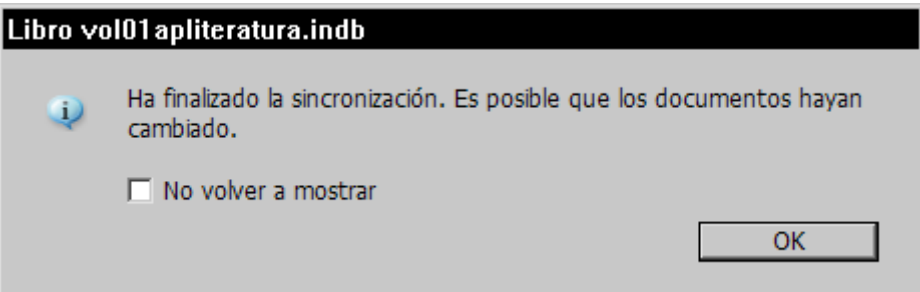

Hay que tener cuidado, ya que no es una opción que tenga una marcha atrás fácil. InDesign nos advierte de que algunos documentos habrán cambiado, pero no dice cuáles.

Si vamos al documento, por ejemplo, "10\_sorjuana.indd", veremos que los nuevos estilos están disponibles. Hacemos las modificaciones necesarias en el texto aplicando las nuevas hojas de estilo y veremos que el resultado es tipográficamente más equilibrado.

#### **Las opciones de sincronización**

Una sincronización mal hecha puede organizar un desastre en e lo tenemos a medio acabar. Por eso es importante saber que po cómo se realiza esa sincronización por me**dpoiones d**esubmenú " sincronización " de la pallettre "".

#### Revisión ordenada y secuencial

Ahora, con calma vamos revisando los documentos, de uno en u errores tipográficos, líneas viudas, huérfanas, y similares y los Cuando encontremos algún error que afecte a una hoja de estilo necesaria su modifecna to dos los documentos, os el cambio en el documento en el que lo hayamos encontrado, marcamos este do Origen de estilo " en la paleta del libro y volvemos a sincronizar e corrección se propagará a los demás documentos del libro.

Cuando lleguemos a documentos largos con varios capítulos int Lazarillo de Todenle sapítulo 5 no Quijote de la Mdæm c7ha veremos que quizás deberíamos automatizar el control las posiciones de apartados para evitar ubicaciones inadecuadas. Es el momento métodos descritos en eComtomiantrolar la posición de títulos y p [en las páginas con](http://gusgsm.com/controlar_la_posicion_de_titulos_y_parrafos_en_las_paginas_con_indesign) InDœ shiagnemos y volvemos a sincronizar el lil capítulo correspondien@eigencoleneestilo

Si decidimos que los textos de algunos capítulos per uneidanse sole mas decir, con una composición con blancos excesivos podemos pla distribuir esos textos en dos columnas o de otro modo. Eso ocu en el capítulo dedic**6 do** caólma del Pirata de Espronegie changlo. Eso queda al criterio personal del diseñador.

Tratamiento aparte merece la breve obra de teaEthobudrela denpídelo Sevillae Tirso de Molina. En ese caso las opciones son: Dejarlo aplicar un tratamiento especial. Personalmente lo he resuelto c de la angría francapsia ada mediante nuevas hojas de estilo.

### Finalización

Una vez terminadas las revisiones, sólo nos quedan unas pocas cubiertas portada, lomo y contraportada, preparar las páginas preparar un índice temático.

Para lo primero, he creado y añadido al libro un @Documento Ilar cortesía.indd " que lleva la portadilla, la página con los datos edi dedicatoria (por aquello de cuadrar la paginación).

Porque, en cualquier caso siempre hay que recordar algo funda páginas de los libros deben ser siempre números múltiplos de c algunos casos puede bastar simplemente con que sean pares). paginaciomessiore peores siempre debemos consultar antes estas cuestiones a quien vaya a imprimir el libro.

Terminadas esas tareas, el libro estará rematado, sólo queda p entrega.

## Aquí está el libro en PDF

Para que veas el resultado de todo esto y lo compares con lo q documentos originales de InDesign (o, por si acaso no te intere y buscas el libro en DPF por otÉ**csemexiebsMolromen I** de Advanced Placement (AP) Spanissh LFIDGAF tætnuor i bon Está optimizado para que se pueda descargar en web, y pesa 1,4 MB por lo que fallo si se intenta usar para imprenta a lo mejor no. Allá quien

Conforme añada los apartados dedicados al índice, creación de iré modificándolo para añadirlos. Cuando me anime a hacer el t con crear con InDesign las versiones digitales correspondientes y mobi, por ejemplo), también las añadiré aquí para su descarg

Además, hay muchas más cosas que contar sobre la creación de pie de página, utilización del aumento automático de páginas, t estilos, etc &)

Todo llegará & si me apetece o si estoy motivado (¿alguien lo q

### ij Paren máquinas!! ¡¡Hay que cambiarlo to

No hay nada mejor que usar ejemplos realistas para hacer ejero ya que surgen esas cosas que suceden en la vida que es eso q mientras haces otros planes: Los comités encargados de idear l estudios AP que hemos usado como base para nuestro manual, ver los últimos capítuolsotshale hecho modificaciones en 2012 en la de textos de lectura del presunto manual que hemos preparado

cambiar el libro de arriba abajo.

(Por cierto, si crees que este tipo de cambios son absurdos o i que acabas de empezar en esto del diseño gráfico. Y, si te pare te recomiendo que reconsideres dedicarte a esta profesión y te

En el ejemplo que estamos trabajando un presunto primer volu de dos, quizá tres, los cambios son pocos reconozco que en e cambios son un poco para pegarse un tiro pero son suficientes quebradero de cabeza& ¿O no &?

Pues básicamente no debido a que hemos trabajado mediante do de InDesigIm"Design bo $\&$ k). A es donde se puede ver la flexibilida comodidad de acostumbrarse Sa munstae médie i em) tenemos que obtener los nuevos textos, crear una nueva plantilla que recoja modificaciones de diseño y maquetar los nuevos documentos, m haga falta de los antiguos. Una vez creados, los empotramos ad el lugar procedente del libro, eliminamos los antiguos que ya n sincronizamos todo y actualizamos el índice. Esos serán los ca que hacer, no más.

He aquí la prueba de que no eÉsst**a**nsebpfúndo PDF es la nueva ver de 2012-2013 de V bilbamo en I de Advanced Placement (AP) Spanish

Postdata y segundo a Liss: archivos de InDesign, más el documer las páginas de entrada y el colofón de esta nueva versión estár enlace de des $\alpha$ 201g $\alpha$  vol01apliteratuotar. $\alpha$ sp14 Mb de vellón.

Y es que hacer libros es como asesinar: El primero es el más d vuelve rutina ; P& De hecho, tan rutina que también Vhoelmonse melabo II de Advanced Placement (AP) Spanish Lit**enatuerresi (Shiqlo 12X)** 2013. Esteele PDF correspondiente a ese seguymado univolum morminidos [tienes un empaquetado de InDesign con los archivos de](https://drive.google.com/open?id=1acA1_XUeiu8Oz7PGp9SGgI2T1OxllIqb) InDesig [IDML de ese segun](https://drive.google.com/open?id=1acA1_XUeiu8Oz7PGp9SGgI2T1OxllIqb)dpoartiab que puedas examinarlos.